**TODOS OS DIAS PODEMOS APRENDER ALGO NOVO** 

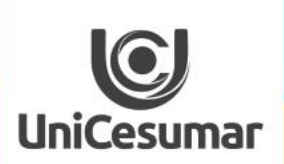

2020

## COPIANDO EVENTOS NO MEET

 $\blacktriangleright$ 

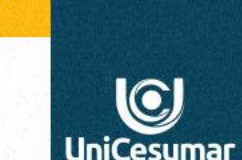

2020

TENHO A MESMA AULA EM TURMAS DIFERENTES... CONSIGO COPIAR ESTE EVENTO PARA DUAS OU MAIS TURMAS?

> Sim. É possível duplicar o evento criado na Google Agenda. Para isso fique atento a alguns passos que lhe mostraremos a seguir:

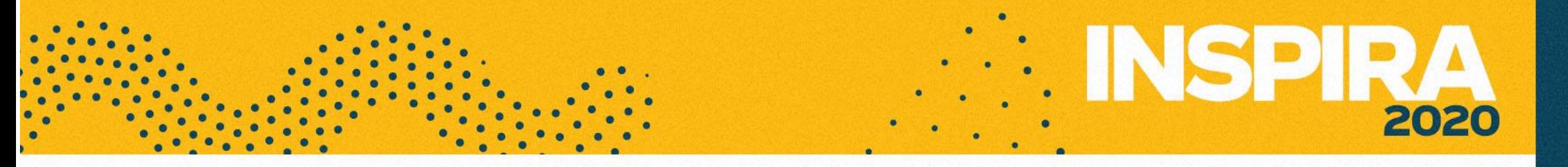

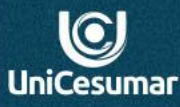

**Verifique** se a turma para a qual você deseja copiar o evento já foi aceita e está disponível no menu **Minhas Agendas:**

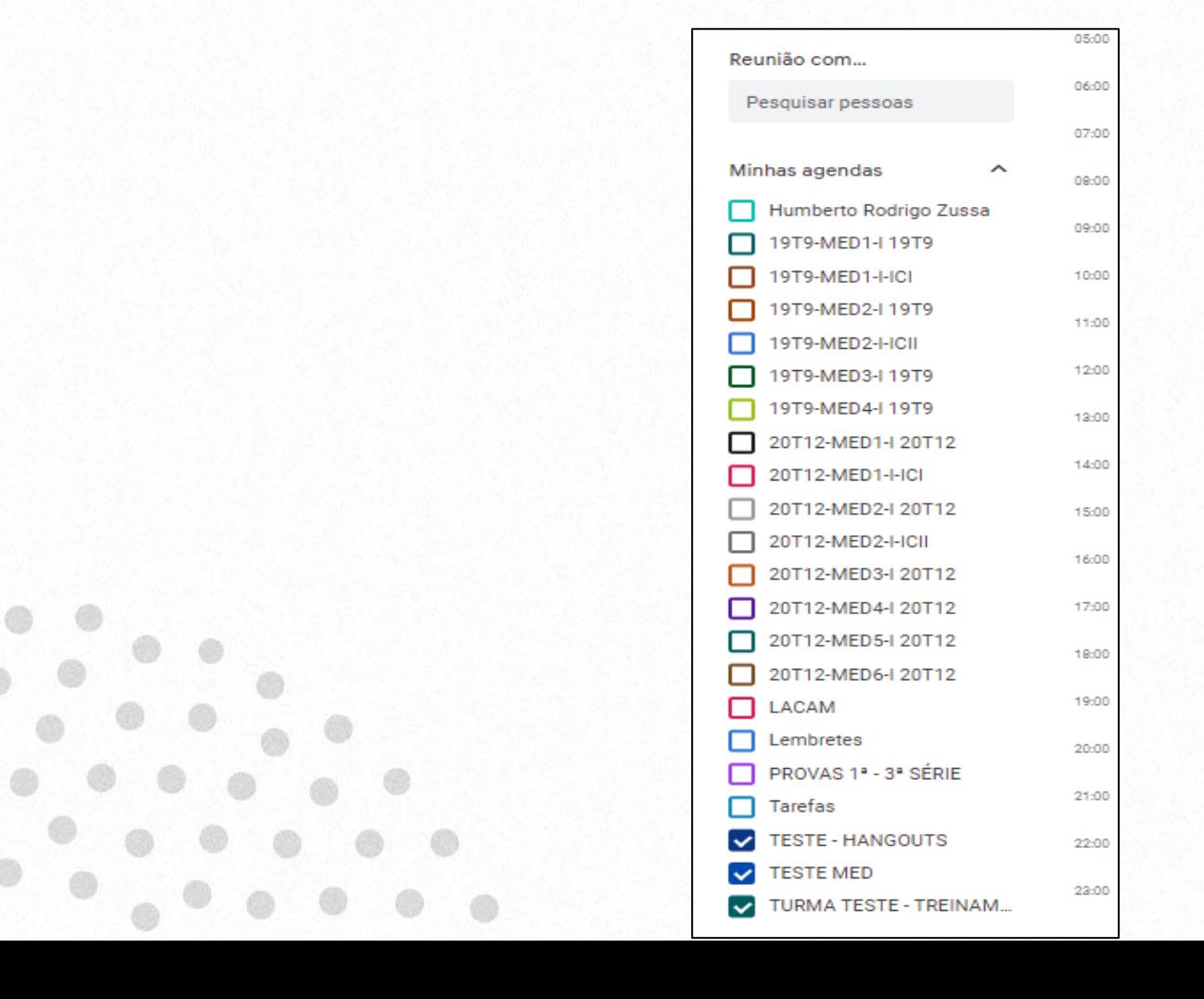

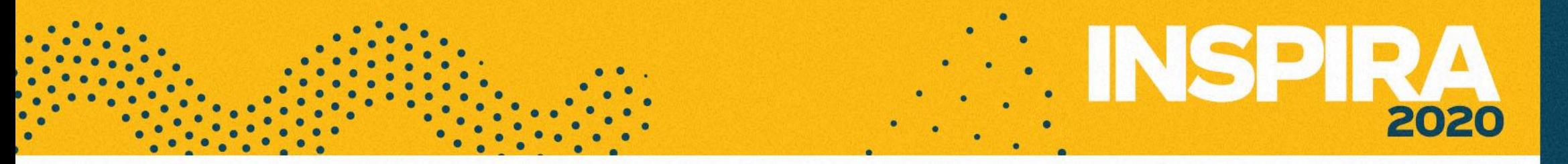

**Crie** um evento na agenda de uma das turmas na qual a aula ocorrerá.

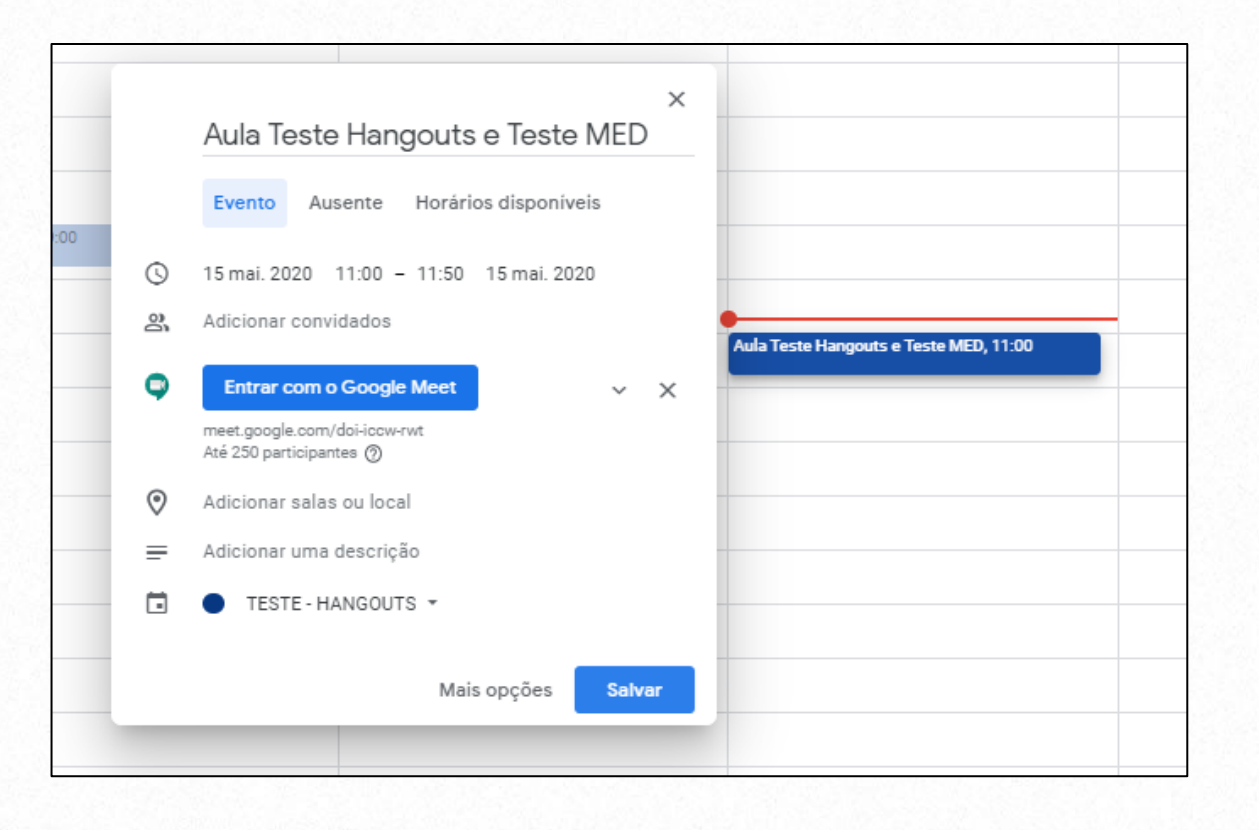

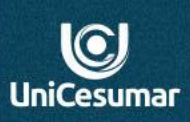

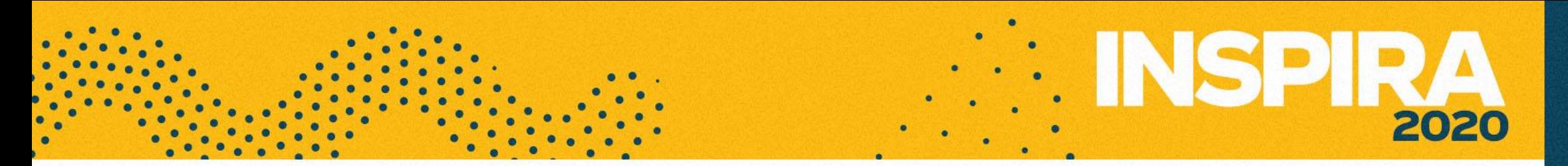

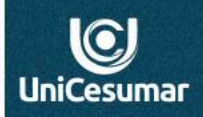

Após salvar o evento, ao clicar novamente sobre ele será aberto os dados do evento com algumas opções. **Clique** no ícone **Opções**, como mostra a imagem abaixo:

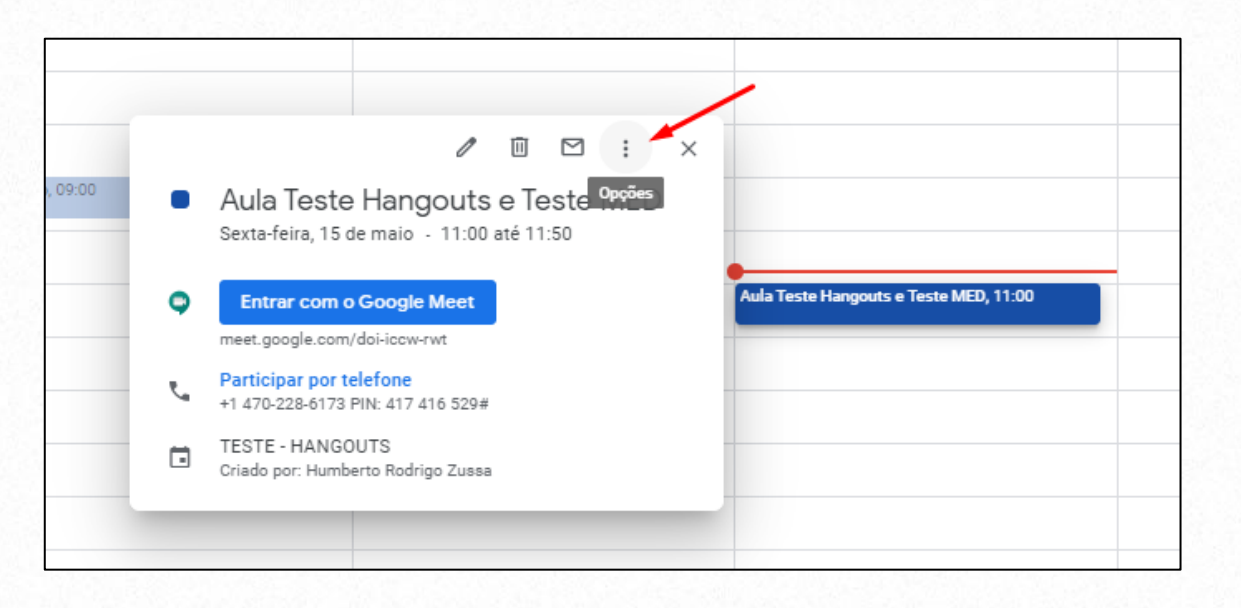

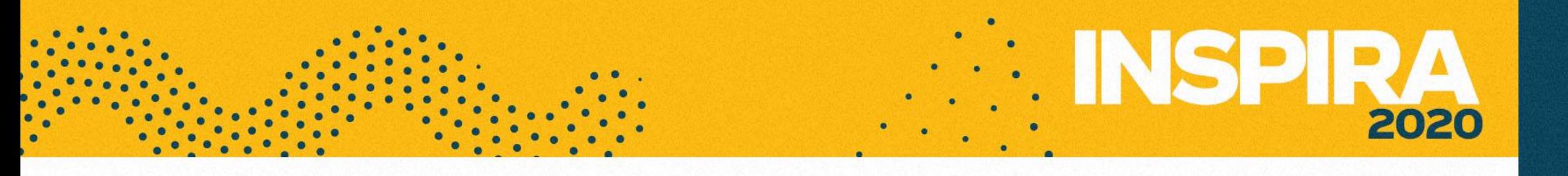

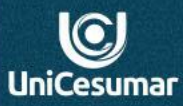

Ao clicar em **Opções** será exibida uma lista com todas as opções disponíveis, **encontre** a turma para a qual deseja copiar e **selecione**.

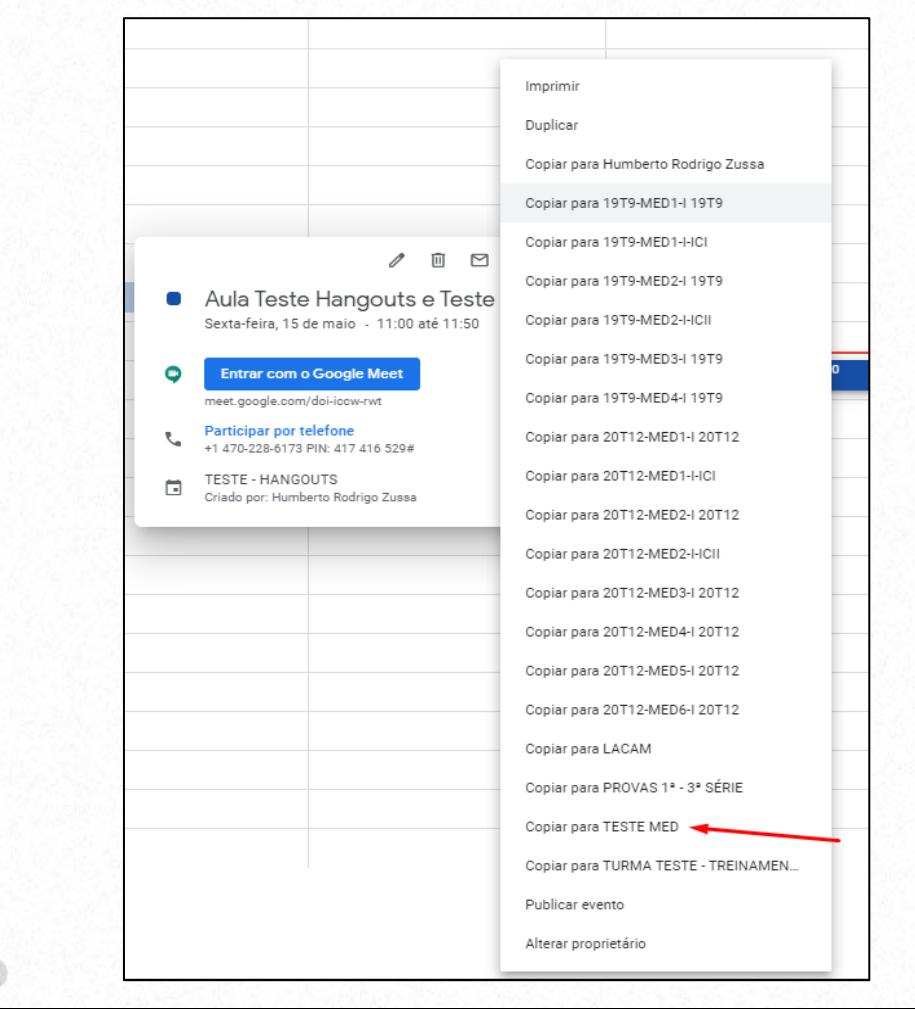

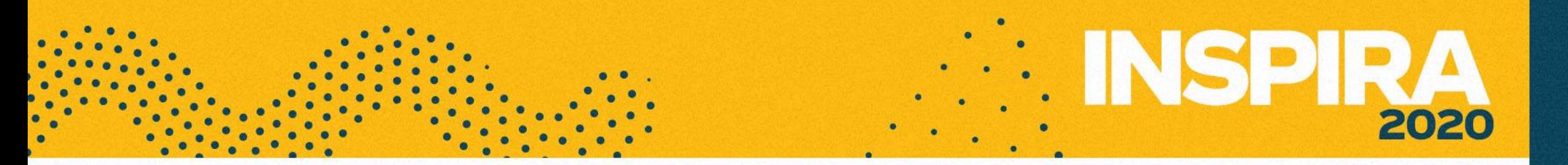

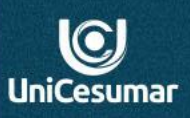

Ao selecionar a turma, uma janela de dados do evento será aberta, **clique** no botão **SALVAR** e novo evento será criado.

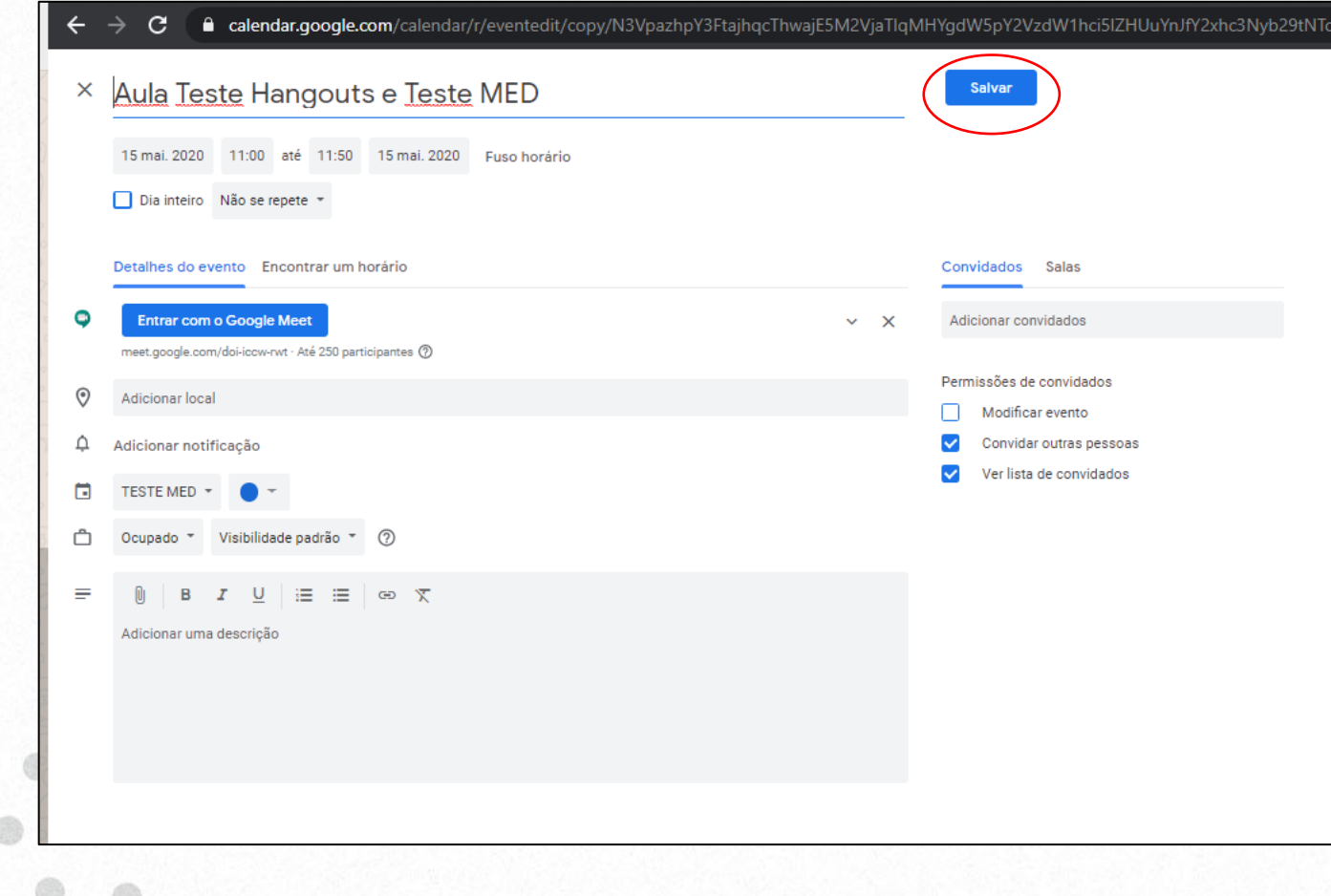

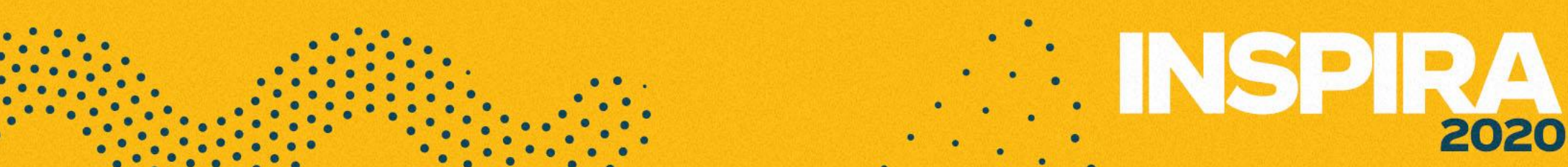

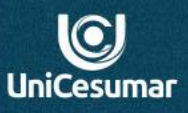

Agora você tem dois eventos criados em agendas diferentes para o mesmo MEET:

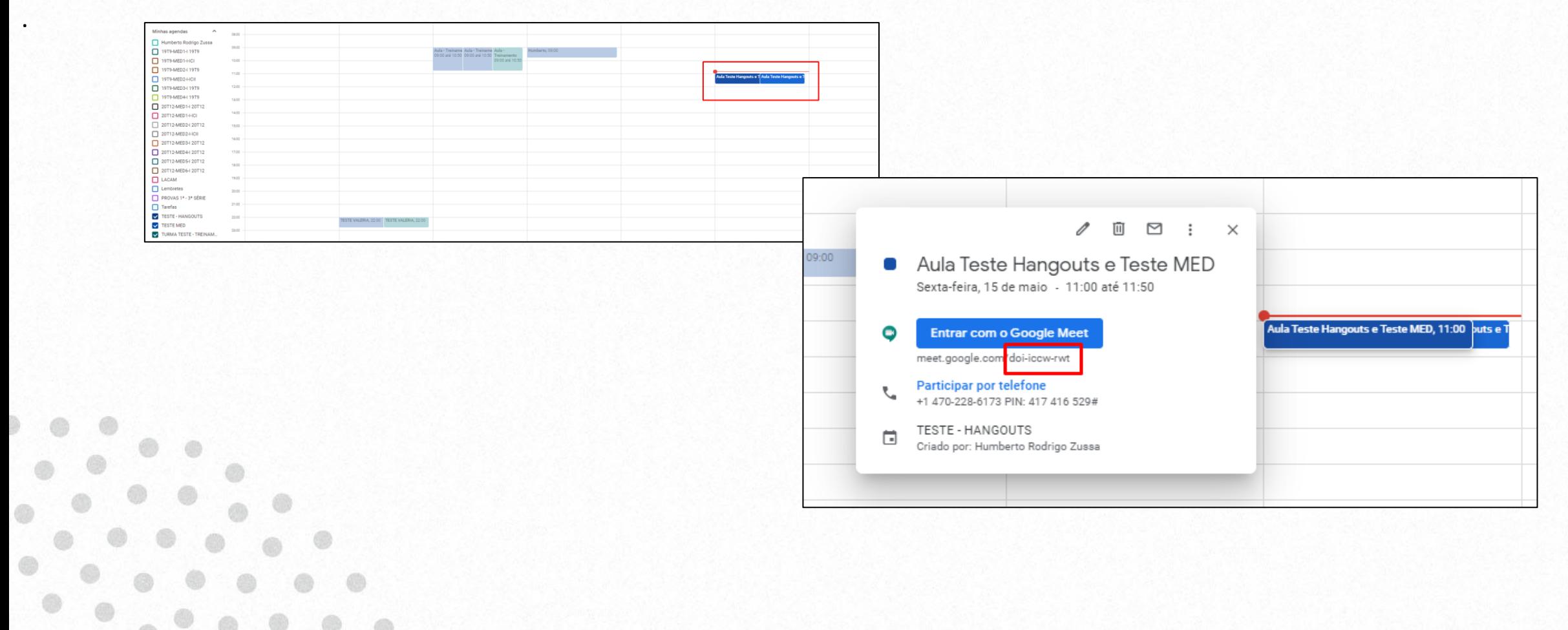

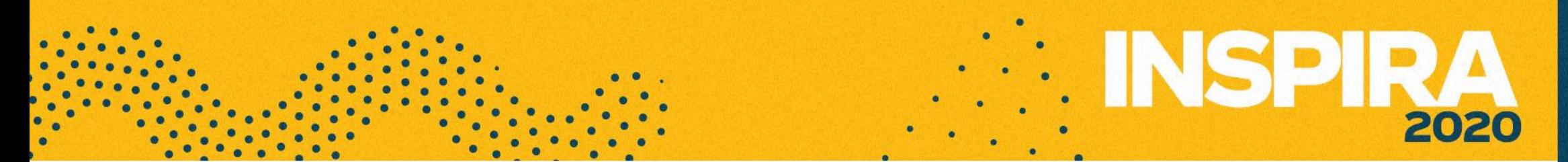

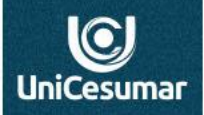

Pronto! Basta acessar o Meet através de um dos eventos e estará pronto para aula, disponível para as duas turmas/disciplina:

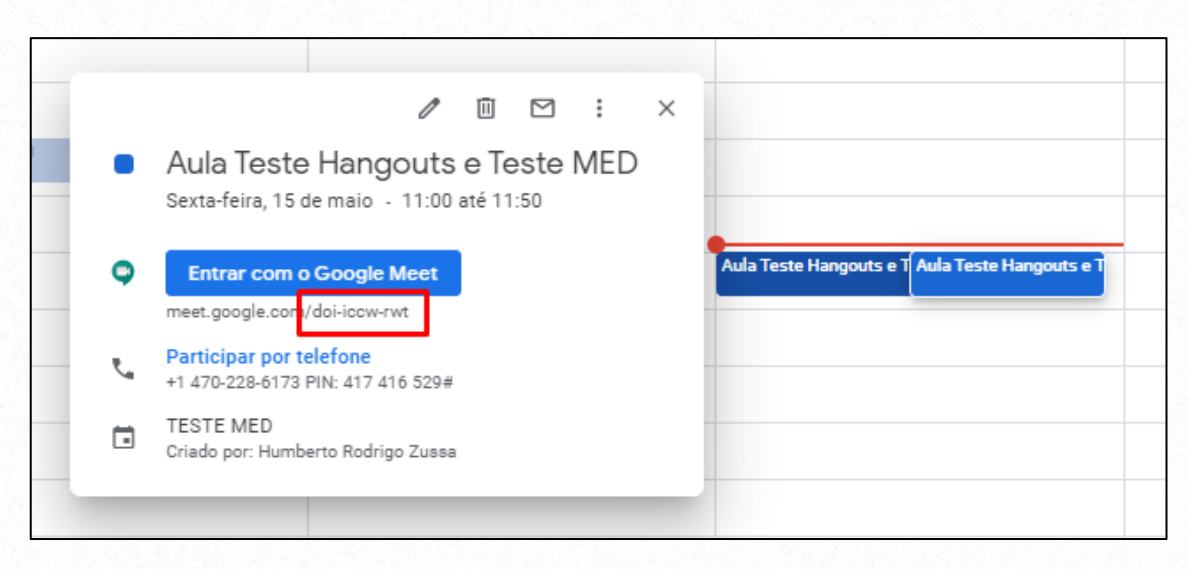

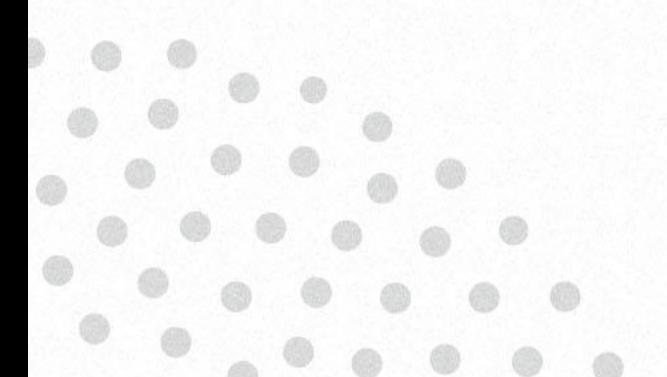

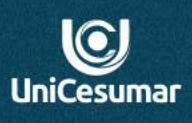

2020

**Se precisar de ajuda:**

**Das 7h às 15h: (44) 99122 2059**

**Das 15h às 23h: (44) 99178 4889**

ou

**performar@unicesumar.edu.br**